# 【個別歯科健診申込方法】

霧

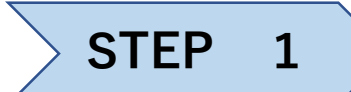

### グンゼ健保のHPにある歯科健診センターのバナーをクリック

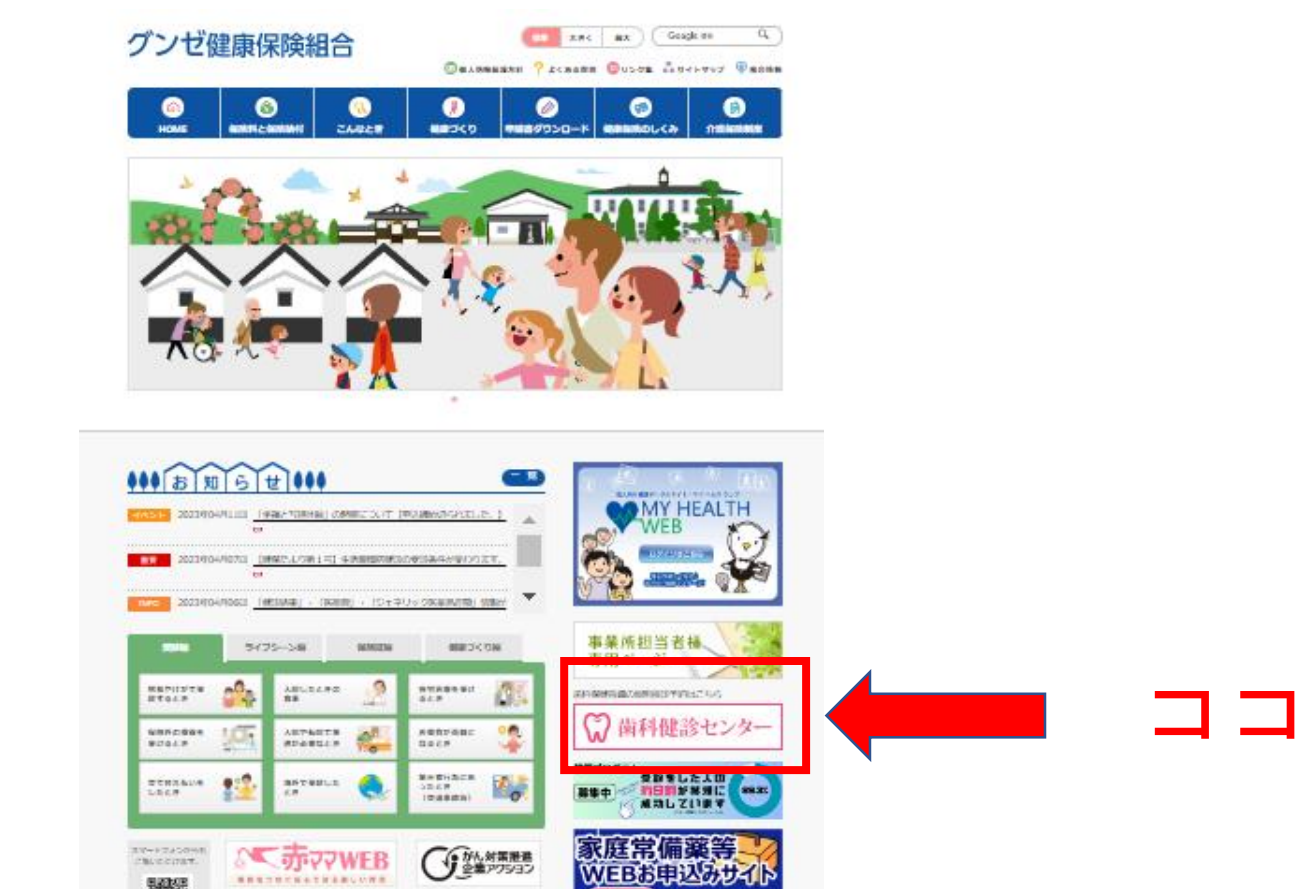

(CLICK!) O Blanched

### ※直接WEBで『歯科健診センター』と検索してもOK

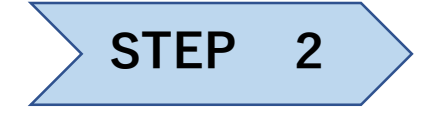

### **STEP 2 > 委託先である『歯科健診センター』のHPへ移ります**

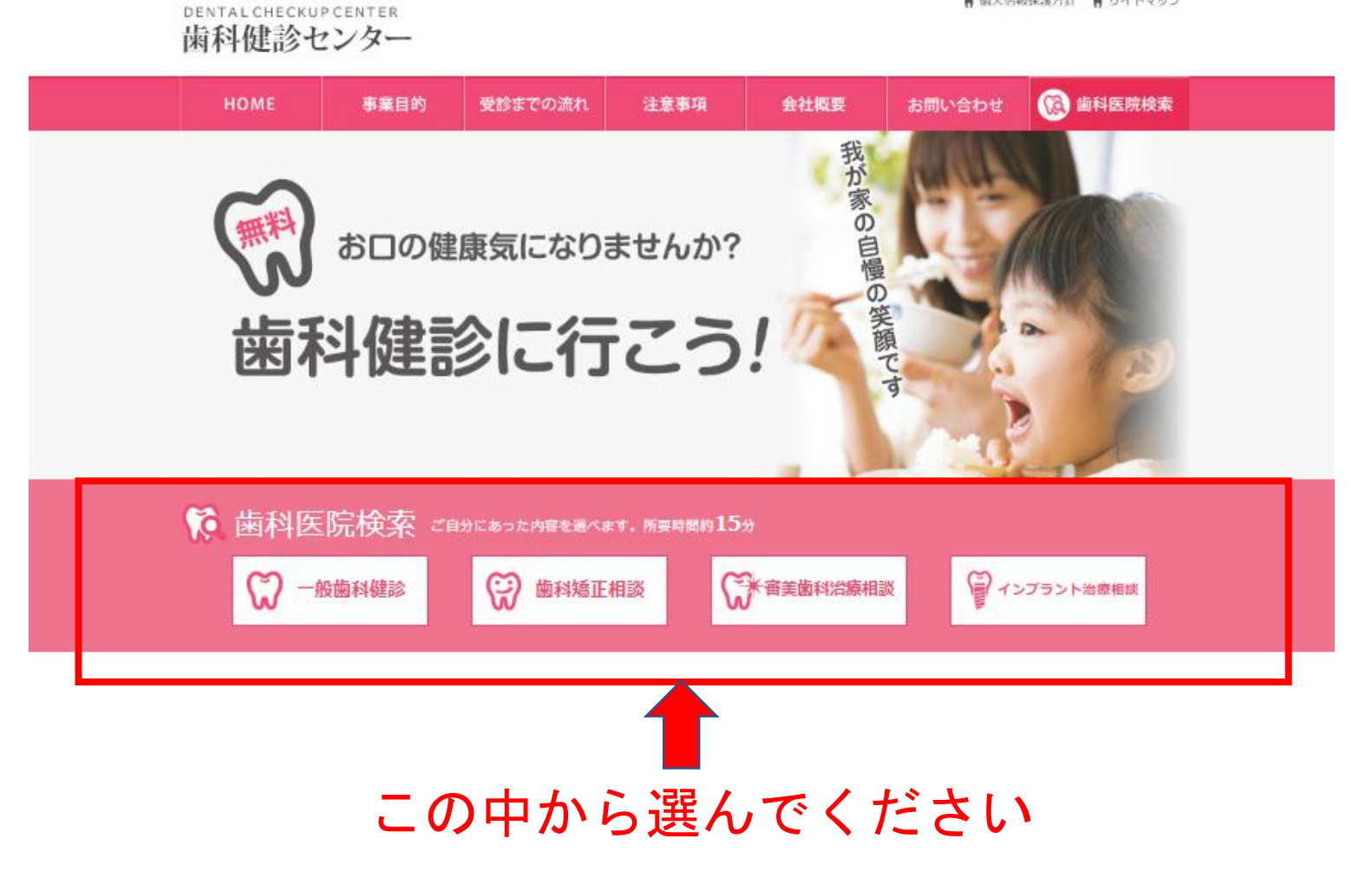

再 個人的報保護力計 ■ ワイトマツノ

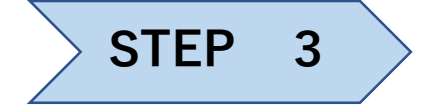

### **STEP 3** ご自宅や勤務先の近く等の提携歯科医院を検索します

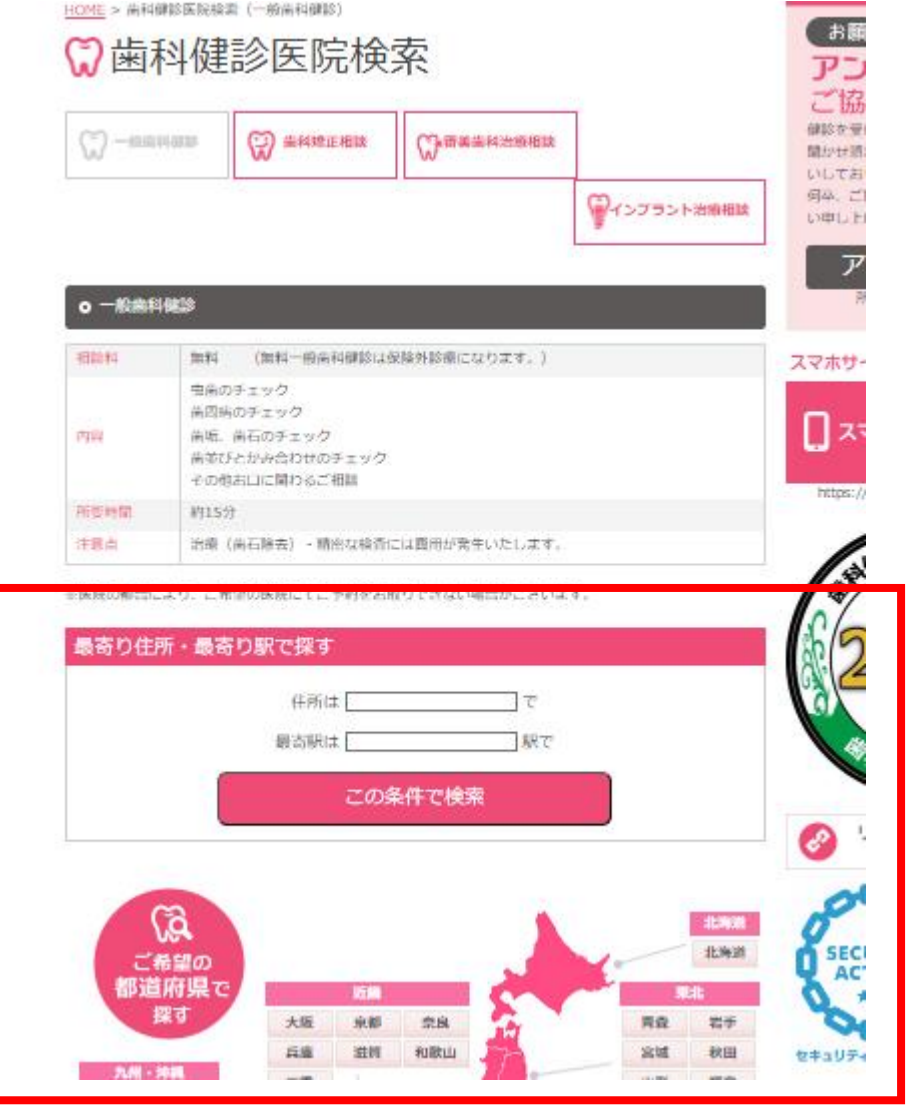

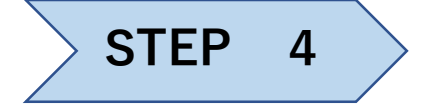

### 検索結果が出てくるので、受診したい歯科医へ申し込みします

# ◎検索結果

### **0 一般歯科健診**

検索結果 (23件) 21~23 件目まで表示しています。

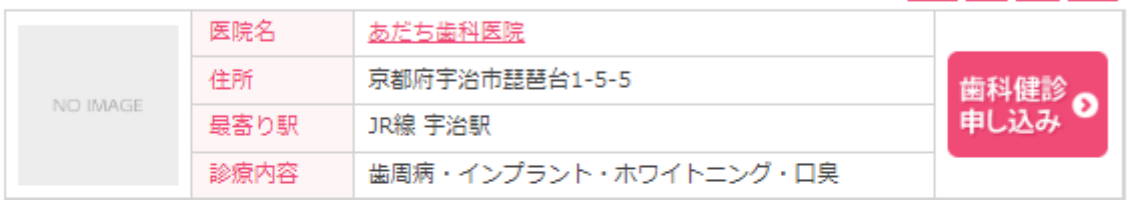

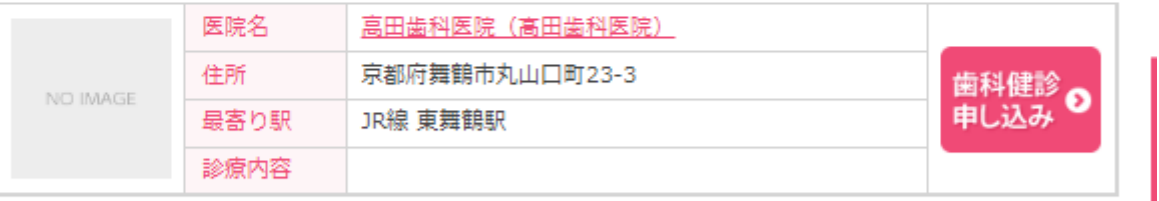

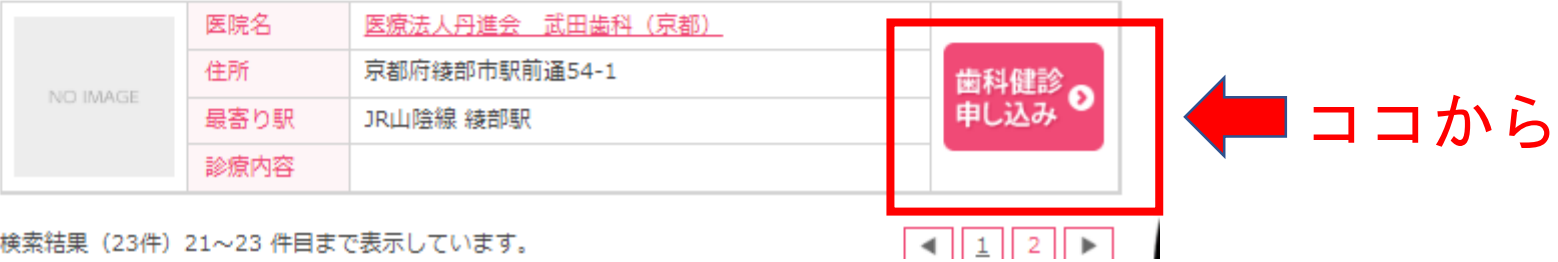

検索結果 (23件) 21~23 件目まで表示しています。

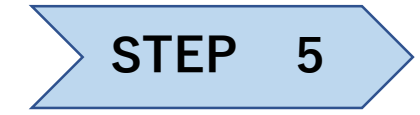

連絡先メールアドレスを入力

## ◎連絡先メールアドレス入力

1.メールアドレス入力 - 2.メール受信 - 3.予約入力 - 4.予約確認 - 5.予約完了

#### ○ 歯科健診をご希望の皆さま

入力頂きましたメールアドレス宛てに予約フォームのURLをご通知いたします。 URLをクリックし健診予約申し込みフォームより必要事項を入力頂き、健診予約申し込みを行ってください。

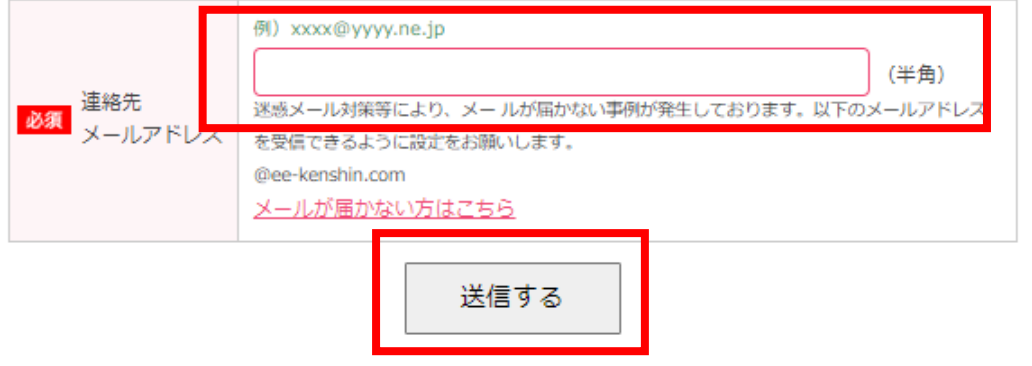

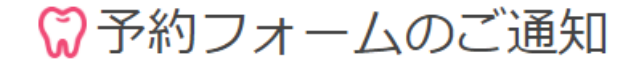

1.メールアドレス入力 - 2.メール受信 - 3.予約入力 - 4.予約確認 - 5.予約完了

入力頂きましたメールアドレス宛てに【歯科健診予約フォームのご通知】をお送りしました。

メールに記載されたURLをクリックして頂くと【健診予約申し込み】のサイトが表示されますので、必要事 項を入力頂き、健診予約申し込みを行ってください。

【歯科健診予約フォームのご通知】のメールが届いていない場合は迷惑メール対策等により、ブロックされ ている可能性がございます。以下のメールアドレスを受信できるように設定をお願いします。 @ee-kenshin.com メールが届かない方はこちら

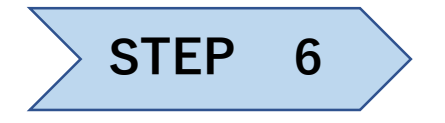

### 登録したメールアドレスに予約フォームのURLが来るので、そこから必要事 項を入力し、予約申し込みを行います

FILMINE 2 1978-2017 WALL JAMES

**Contract** 

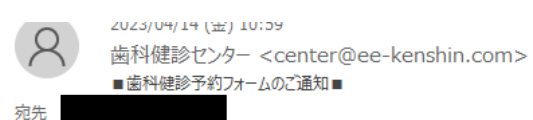

この度は歯科健診のお申し込みをいただきましてありがとうございます。

ヌールアドレス確認の為、入力頂きましたヌールアドレス宛てに予約フォームの URL をご通知いたしています。 下記 URL よりサイトにアクセスの上、引き続き予約内容のご登録をお願いいたします。 https://ee-kenshin.com/Order/index/93667/1?key=c7cd9db2d65ca345294d33f1c1544e02

※このメールにお心当たりのない場合、本メールを破棄して下さい。

〒102-0093 東京都千代田区平河町 1-2-1 2F 株式会社歯科健診センター  $T E L : 03-5210-5603$   $F A X : 03-5210-5604$ (平日 9:00-18:00、土日祝休み) 

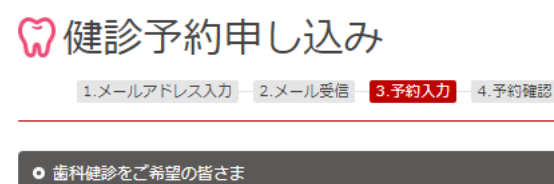

申込に伴う個人情報は、健診予約以外の目的で使用されることはありません。 ただし所属健保、企業様には利用状況として開示される場合があります。

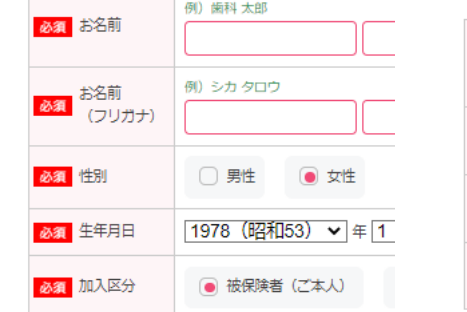

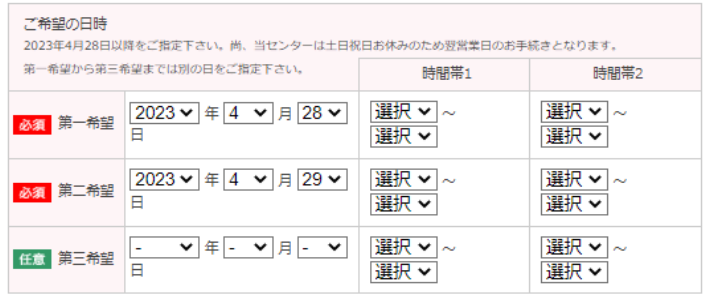

5.予約完了

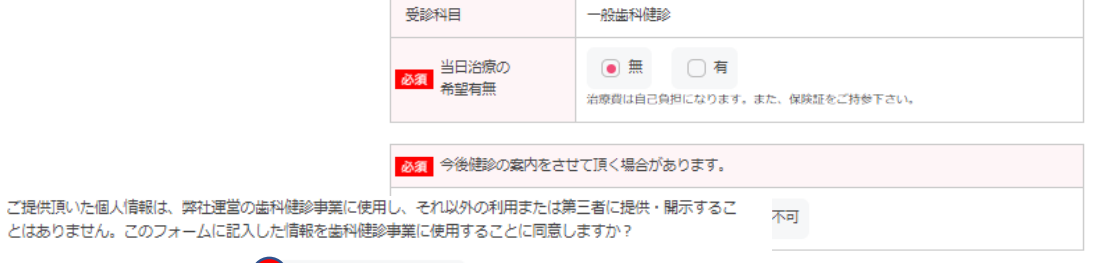

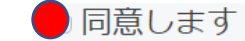

キキサんので、予めご了承ください。

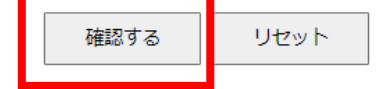

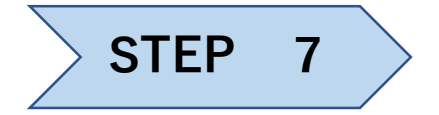

### 確認画面になるので内容を確認し、よければ予約する

#### PERINT CHECKUP CENTER 歯科健診センター

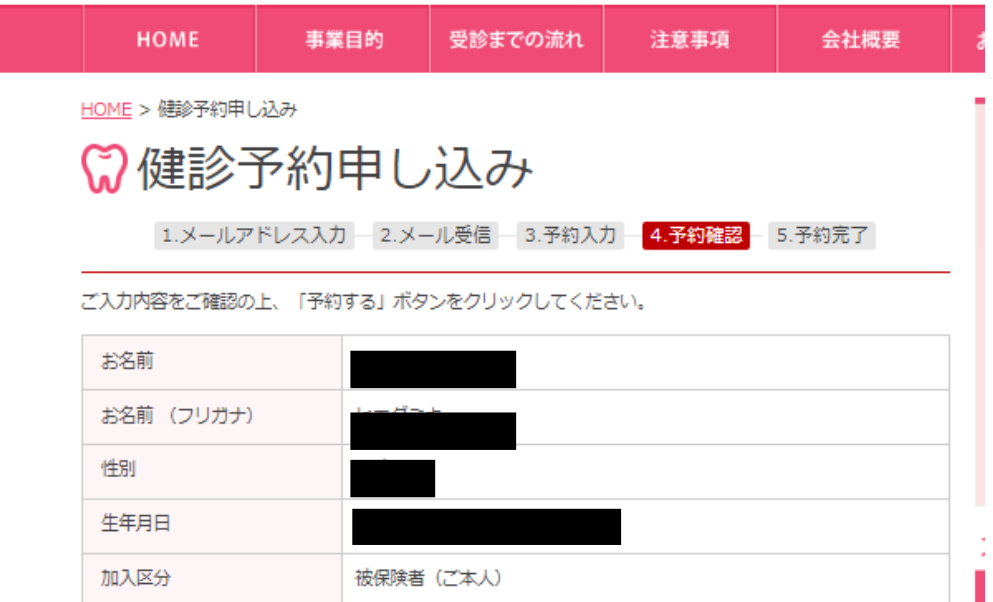

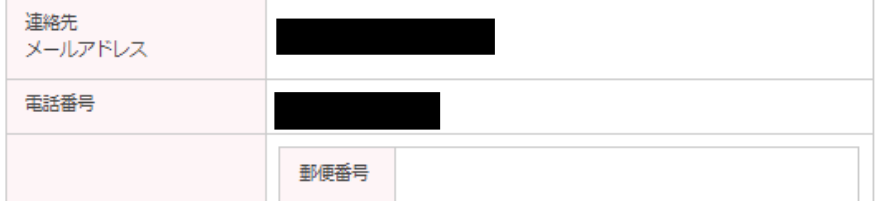

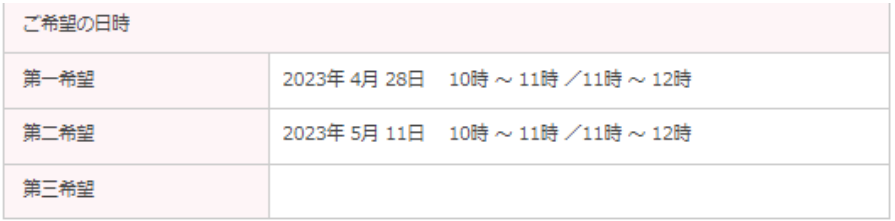

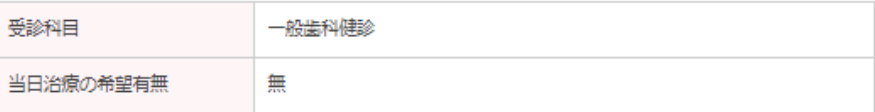

今後健診の案内をさせて頂く場合があります。

可

備考

ご提供頂いた個人情報は、弊社運営の歯科健診事業に使用し、それ以外の利用または第三者に提供・開示するこ とはありません。このフォームに記入した情報を歯科健診事業に使用することに同意しますか?

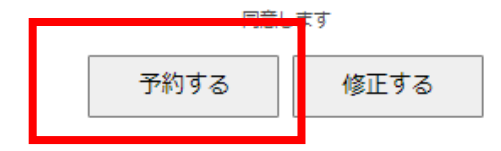

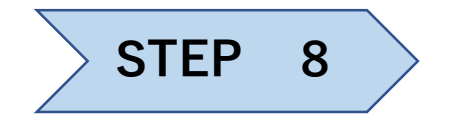

**STEP 8** 予約日が確定したらメールが来るので、その日に歯科医へGO!!

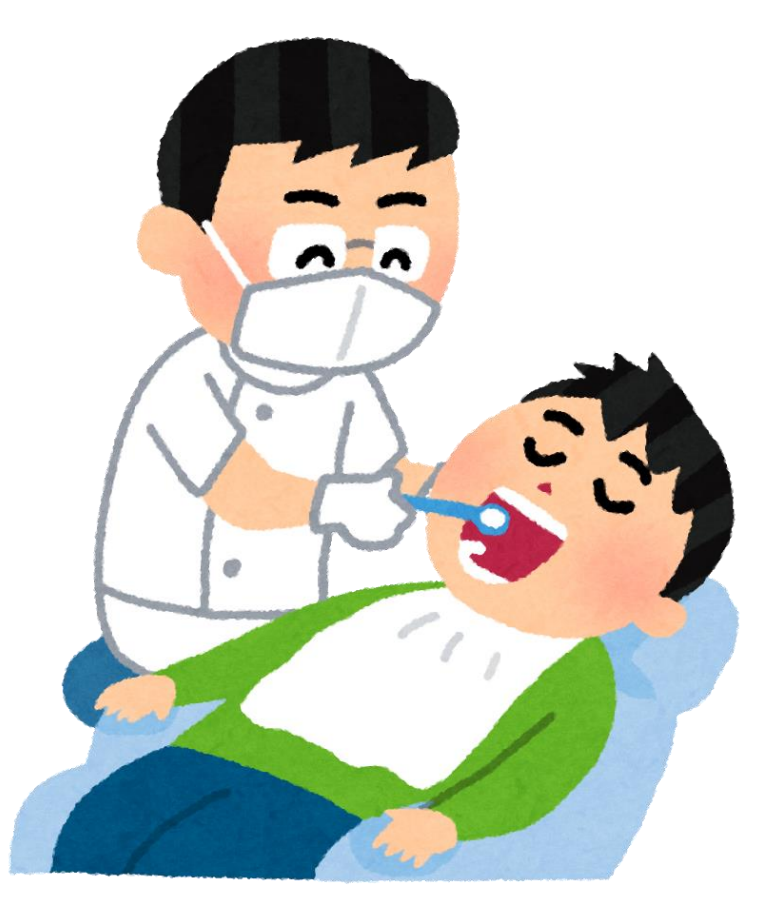